# **Laboratorio Setup e primi passi con Python**

#### **Programmazione di Applicazioni Data Intensive**

Laurea in Ingegneria e Scienze Informatiche DISI – Università di Bologna, Cesena

Proff. Gianluca Moro, Roberto Pasolini nome.cognome@unibo.it

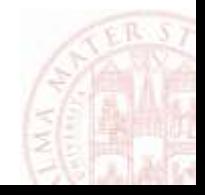

# **Outline**

- Introduzione e versioni di Python
- Sintassi ed istruzioni di base
- Moduli
- Package
- Uso della libreria standard Python
- Installazione di librerie esterne
- Ambienti virtuali
- Struttura di un progetto Python

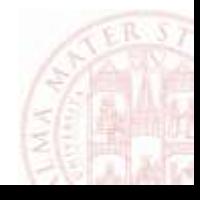

# Python

- Linguaggio interpretato cross-platform
	- disponibile per i principali SO (Linux, Mac, Windows, …)
	- un'implementazione di riferimento (*CPython*) più altre alternative
	- integrabile in altri linguaggi (C, C++, Java, …)
- Creato alla fine degli anni '80, divenuto popolare nei 2000
- Multi-paradigma
	- imperativo, object-oriented, funzionale
	- sintassi facilmente estendibile ad altri paradigmi
- Enfasi sulla facilità di lettura e scrittura del codice
	- "there should be one—and preferably only one—obvious way to do it"

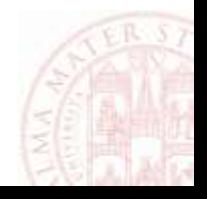

# Python 2 e Python 3

- Sono diffuse due diverse versioni *major* di Python
- Su **Python 2** si basa molto software tutt'ora in uso
	- utilizzato di default in molte distribuzioni Linux e in Mac OS X
	- l'ultima versione *minor* prevista è la 2.7, rilasciata nel 2010
	- il termine del supporto è previsto nel 2020
- **Python 3** introduce novità incompatibili con Python 2
	- prima release nel 2008, ultima versione minor 3.6 del 2016
- Molte librerie di uso comune sono state (ri)scritte per funzionare con entrambe le versioni

**Nel corso useremo Python 3**

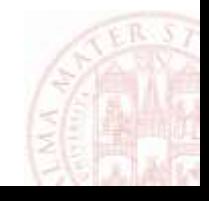

# Installazione di Python

- Per Windows e Mac, scaricare la distribuzione più recente di Python dal sito ufficiale *[python.org](https://python.org/)* e seguire le istruzioni
- Su Linux, Python 3 è solitamente già installato oppure disponibile tramite gestore di pacchetti
	- es. su Debian/Ubuntu/Mint: apt-get install python3
- Per installare librerie esterne, sono da includere anche il modulo venv e l'utility pip
	- su Windows e Mac sono inclusi nell'installazione (eventualmente vanno selezionati)
	- su Linux sono solitamente pacchetti separati apt-get install python3-venv python3-pip

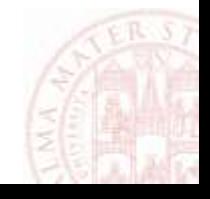

# Uso di Python

- È possibile eseguire uno script Python contenuto in un file *.py*
	- con un doppio clic sul file corrispondente (se abilitato nel SO)
	- da linea di comando scrivendo: python3 *nomeFile.py*
- In più, Python può essere eseguito in modalità interattiva
	- l'utente digita istruzioni una ad una, l'interprete le valuta e stampa il valore che viene restituito
	- nota in generale come *REPL* (*Read-Eval-Print Loop*)
- Per avviare l'interprete in questa modalità, lanciare il comando python3 senza specificare un file
- Per uscire dall'interprete interattivo digitare  $exit()$ 
	- oppure (Linux/Mac) Ctrl+D oppure (Windows) Ctrl+Z e Invio

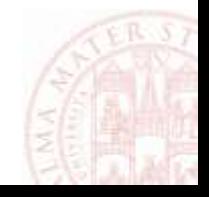

#### Sintassi di base

- Un'istruzione Python è contenuta di default in una riga print("Hello, world")
- Si possono però scrivere più istruzioni in riga separate con ";" print("Hello"); print("world")
- I commenti sono introdotti da "#" e finiscono a fine riga # Questo è un commento print("Hello, world") # altro commento
- Si può far continuare un'istruzione in una riga successiva
	- *esplicitamente* se la riga termina in "\"
	- *implicitamente* se ci sono parentesi non chiuse (più comune)

print("Hello, "

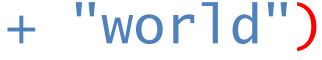

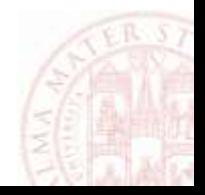

#### Sintassi di base: blocchi di codice indentati

- In altri linguaggi i blocchi di codice (usati in costrutti if, for, …) sono delimitati da simboli specifici (spesso "{" e "}")
	- l'indentazione è usata convenzionalmente per migliore leggibilità
- Python usa l'indentazione come sintassi per i blocchi
	- ogni riga che introduce un blocco (es. if) termina in ":"
	- le righe a pari livello sono indentate con pari numero di spazi
	- per indicare un blocco vuoto si usa la parola chiave "pass"

```
// esempio in Java
nums = getNumbers();
for (int x: nums) {
  if (x < 0) {
    System.out.println(x);
 \mathcal{S}}
System.out.println("end");
```

```
# esempio in Python
nums = get_numbers()
for x in nums:
> if x < 0:
> println(x)
println("end")
```
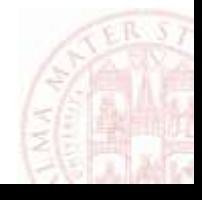

# Uso dell'interprete interattivo

• Si può usare l'interprete interattivo per valutare espressioni

```
- sono supportate le tipiche operazioni tra numeri + - * /
```

```
>>> 12345679 * 8
98765432
```
- Si possono assegnare i valori a variabili per essere riutilizzati  $\gg$  a = 123  $\Rightarrow$  b = a + 321 >>> b 444
- Si possono utilizzare alcune funzioni predefinite in Python tramite la tipica sintassi *nome*(argomenti)

```
\gg abs (-123)123
```
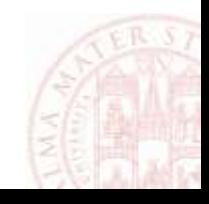

# Definizione di funzioni

- Si possono definire funzioni usando un blocco def
	- se una riga inizia un blocco (segnalato da ":" alla fine), l'interprete non la esegue e attende invece il contenuto del blocco
	- le righe successive del blocco vanno indentate, tutte con lo stesso numero di spazi (almeno uno, spesso 2 o 4)
	- una riga vuota segnala la fine del blocco, che viene interpretato
- $\gg$  def double(x):
- $y = 2*x$
- return y

...

• Una volta definita, la funzione può essere utilizzata >>> double(10)

20

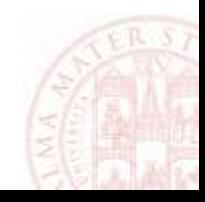

#### Concetti di base: *namespace*

- Un *namespace*, usato internamente da Python, è una collezione di elementi associati a nomi univoci
- Ogni volta che si dichiara ad es. una variabile o una funzione, questa è inserita in un namespace
- Esempi di namespace includono
	- l'insieme di variabili e funzioni dichiarate in modalità interattiva
	- l'insieme delle variabili dichiarate in una funzione
- Usando diversi namespace, uno stesso nome può essere utilizzato in contesti diversi senza conflitti
	- possiamo ad es. definire variabili con lo stesso nome in funzioni diverse senza che queste interferiscano

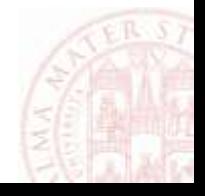

# Concetti di base: *scope*

- Uno *scope* è un contesto in cui è eseguita un'istruzione
- Ad esempio, una chiamata a funzione crea uno scope in cui sono eseguite le istruzioni della funzione stessa
- Ad ogni scope è associato un namespace *locale* a cui di default ci si riferisce nelle istruzioni
	- dichiarando una variabile in una funzione, il suo valore viene inserito nel namespace creato per la chiamata alla funzione
- Ci si può però anche riferire direttamente a oggetti nei namespace degli scope "esterni" a quello corrente
- Il namespace più esterno è sempre quello delle funzioni e degli altri oggetti definiti da Python (*builtin*)
	- per questo è sempre possibile chiamare funzioni predefinite come abs, se non "nascoste" da variabili locali con lo stesso nome

# Moduli

- I *moduli* costituiscono il meccanismo usato in Python per l'utilizzo di codice definito esternamente
- Ogni modulo definisce un proprio namespace *globale* in cui definire variabili, funzioni, ecc., isolato dagli altri moduli
	- diversi moduli possono usare gli stessi nomi senza interferenze
- All'avvio dell'interprete Python, viene creato un modulo principale in cui sono inseriti gli oggetti dichiarati
	- in modalità interattiva, questo contiene gli oggetti creati nelle istruzioni eseguite man mano dall'utente
	- eseguendo un file, contiene gli oggetti dichiarati nel file stesso
- Tramite l'*importazione*, è possibile da un modulo richiamarne altri ed utilizzarne le funzionalità

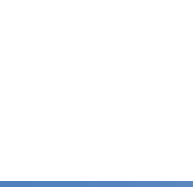

# Creare un file modulo

- Un file . py, oltre ad essere eseguito direttamente, può essere usato come modulo da un altro script
- Si prenda ad esempio un file mymodule. py in cui sono definite delle funzioni:
- def factorial(n):

return n\*factorial(n-1) if n>1 else 1

def fibonacci(n): return (fibonacci(n-1) + fibonacci(n-2)

```
 if n>1 else 1)
```
- Eseguendo direttamente questo file, non accade nulla
	- viene dichiarata una funzione, ma non viene usata in alcun modo

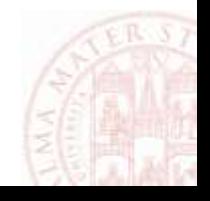

#### Importare un modulo

- Lanciando un interprete Python dalla stessa directory in cui è salvato il file, è possibile *importarlo* come modulo
- >>> import mymodule
- Eseguendo questa istruzione
- 1. viene creato in memoria un nuovo modulo "mymodule" con un namespace inizialmente vuoto
- 2. il file mymodule.py viene interpretato e gli oggetti dichiarati in esso sono salvati nel nuovo namespace
- 3. nel namespace corrente (il modulo principale) viene inserito con nome "mymodule" il riferimento al modulo caricato

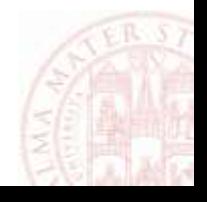

#### Usare un modulo importato

- Una volta importato, è possibile accedere agli oggetti di un modulo con la sintassi "modulo.oggetto"
- Si può quindi usare la funzione factorial così: >>> mymodule.factorial(4)

24

- La funzione di r fornisce la lista di nomi definiti in un modulo
	- sono inclusi alcuni nomi speciali, ad es. "\_\_name\_\_" è un attributo il cui valore è il nome del modulo stesso

>>> dir(mymodule)

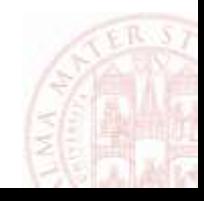

# Uso di import

- Un modulo viene sempre importato nel namespace locale
	- usando import al di fuori delle funzioni (caso più comune), il modulo è importato nel namespace globale del modulo
	- si può però usare import anche dentro ad una funzione per importare il modulo solo in essa
	- lo stesso modulo può essere importato più volte in diversi namespace, ma è inizializzato solo la prima volta
- Con la clausola as si può cambiare il nome usato per riferirsi al modulo importato nel namespace corrente
	- **non** cambia il nome interno del modulo
- >>> import mymodule as m >>> m.factorial(5)

120

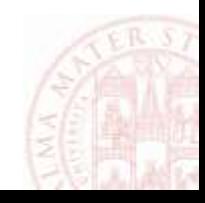

# from … import

- Con la forma from … import si può importare direttamente un oggetto da un modulo nel namespace corrente >>> from mymodule import factorial >>> factorial(6) 720
- Si possono importare più oggetti dallo stesso modulo >>> from mymodule import factorial, fibonacci
- Usando "\*" si possono importare nel namespace corrente tutti gli oggetti di un modulo
- >>> from mymodule import \*
	- si può usare per rapidità in modalità interattiva, ma è **sconsigliato** altrimenti (c'è rischio di importare oggetti con stesso nome di altri)

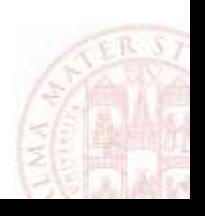

### Eseguire un modulo

- Normalmente, il comando python3 esegue uno script o modulo dato il nome (o percorso completo) del suo file
- Usando l'opzione -m, è possibile eseguire un modulo dato invece il suo nome
- L'opzione -m è utile soprattutto per eseguire codice definito in librerie esterne, piuttosto che in un file scritto dall'utente
- Aggiungendo altri argomenti, questi sono passati come parametri al modulo
	- i parametri accettati dipendono dal modulo specifico
	- è di solito possibile ottenere un elenco dei parametri accettati passando "- $h$ " o "--help" come argomento
- \$ python3 -m mymodule arg1 arg2

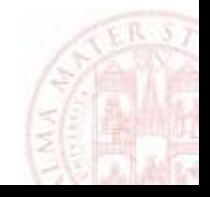

#### Package

- I *package* consentono di organizzare i moduli in una gerarchia
- Ogni package può contenere moduli e/o altri package
	- è comune che ogni libreria esterna sia contenuta in un package "principale" che contiene una propria gerarchia di package e moduli
- Un package è costituito da una directory contenente un file  $\equiv$ init $\equiv$ . py, che contiene il codice per inizializzarlo
	- il file **deve** esistere, ma può essere vuoto
- La directory può contenere moduli (file . py) e altri package (directory con file  $\text{__init__}.py)$
- Ogni package e modulo ha un nome completo costituito dalla sequenza dei nomi dei package, separati da "."

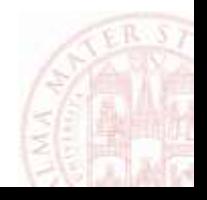

#### Esempio di package strutturato

• La seguente gerarchia di file e directory definisce un package "sound" contenente una gerarchia di package e moduli sound/ Top-level package \_\_init\_\_.py Initialize the sound package formats/ Subpackage for file formats  $\_init$ .py wav.py aiff.py ... filters/ Subpackage for filters  $\_init$ .py equalizer.py vocoder.py ...

#### Importare moduli dai package

- Si può importare un modulo da un package col suo nome completo e riferirsi ad esso sempre col nome completo
- >>> import sound.wav
- >>> audio = sound.wav.load("audio.wav")
- …oppure si può importare il modulo nel namespace locale >>> from sound import wav  $\Rightarrow$  audio = wav.load("audio.wav")
- Si può comunque importare con un nome a scelta
- >>> import sound.wav as w
- $\Rightarrow$  audio = w.load("audio.wav")

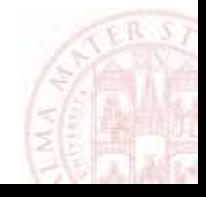

# Libreria standard di Python

- La libreria standard fornisce un insieme di moduli con funzionalità di uso comune
- Questi moduli possono essere importati con l'istruzione import e usati allo stesso modo di quelli creati dall'utente
- La documentazione di Python include informazioni approfondite su tutti i moduli della libreria standard

<https://docs.python.org/3/library/index.html>

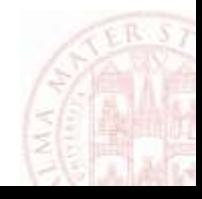

# Esempio d'uso della libreria standard

- Il modulo math della libreria standard contiene diverse funzioni matematiche comuni
	- $-$  sqrt (radice quadrata),  $\log 2$  (logaritmo in base 2), ...
- Possiamo importare il modulo intero ed accedere alle funzioni al suo interno…
- >>> import math
- >>> math.sqrt(25)
- 5.0
- …così come possiamo importare le singole funzioni a cui siamo interessati e invocarle direttamente

```
>>> from math import log2
>>> log2(256)
8.0
```
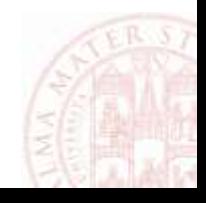

### Esempi di moduli della libreria standard

- collections: strutture dati aggiuntive
- re: espressioni regolari
	- trova/sostituisci pattern in stringhe
- datetime: rappresentazione di date e orari
- random: generazione di numeri casuali
- math: funzioni matematiche
- csv: lettura/scrittura tabelle CSV (*Comma Separated Values*)
- threading: avvio di thread di esecuzione paralleli
- argparse: interpretazione di opzioni da linea di comando

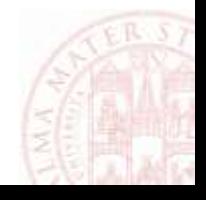

#### Librerie esterne

- Le funzionalità di Python possono essere estese oltre quelle della libreria standard tramite librerie di terze parti
- Ogni libreria fornisce nuovi moduli e package utilizzabili all'interno dei propri programmi
- Ogni libreria può a sua volta dipendere da altre librerie
- Il *Python Package Index* (PyPI) è un database online di oltre 100.000 librerie disponibili per Python

<https://pypi.python.org/>

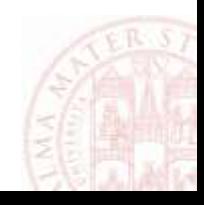

# pip

- L'utility pip inclusa in Python può essere usata da linea di comando per installare package da PyPI
- Ad es., per installare la libreria NumPy usare dal terminale (**non** da Python) il comando:
- \$ pip install numpy
	- $-$  si può indicare una versione specifica (es. "numpy==1.14")
	- è possibile specificare più package insieme
- Se una libreria dipende da altre, queste sono installate automaticamente
- Una libreria può essere installata
	- a livello di sistema (servono diritti di amministratore)
	- solo per l'utente corrente (con l'opzione "--user")

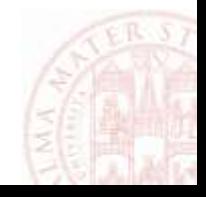

# Ambienti virtuali

- Ogni progetto Python può richiedere librerie diverse e anche versioni diverse della stessa libreria
- Un *ambiente virtuale* rappresenta una collezione di librerie installate indipendente da quelle installate nel sistema
	- gli ambienti virtuali condividono solo la libreria standard
- Creando un ambiente virtuale specifico per ciascun progetto, si evitano conflitti tra versioni dei package da utilizzare
- Un ambiente virtuale è contenuto in una directory, in cui sono organizzati i file eseguibili e le librerie installate in esso

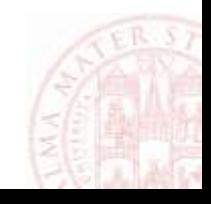

#### Creare un ambiente virtuale

- In Python 3 è stato introdotto il modulo venv per la creazione di ambienti virtuali
	- $-$  in Python 2 si usa un comando virtualenv separato
- Eseguendo il modulo venv, si inizializza un nuovo ambiente in una directory specificata (che viene creata se necessario)
- \$ python3 -m venv myvenv
- Nell'ambiente virtuale sono inserite nuove copie dell'interprete Python e dei programmi collegati (es. pip)
	- nella sottodirectory  $\mathbf{b}$ in in Linux e Mac OS X
	- nella sottodirectory Scripts in Windows
- Questa copia di Python ha accesso alla libreria standard, ma inizialmente a nessuna libreria esterna

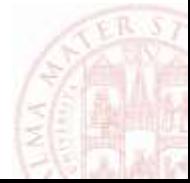

#### Utilizzare un ambiente virtuale

- Usando la copia di pip nella directory dell'ambiente, si possono installare librerie in esso invece che nel sistema
- \$ myvenv/bin/pip install numpy (Linux / Mac)
- > myvenv\Scripts\pip install numpy (*Windows)*

- Lanciando l'interprete Python presente nella stessa directory, si potranno usare le librerie installate
- L'ambiente virtuale fornisce anche uno script activate per rendere default l'uso degli eseguibili in esso
- \$ source myvenv/bin/activate (*Linux / Mac*)
- > myvenv\Scripts\activate.bat (Windows)
- 
- È così possibile avviare python e pip omettendone il percorso (myvenv) \$ pip install numpy

# Struttura di un progetto Python

- Per essere distribuite ad altri, applicazioni e librerie Python create dagli utenti seguono una struttura tipica
	- questa struttura non serve per semplici script autocontenuti in un file
- Tutti i moduli della libreria sono tipicamente contenuti in un package apposito (eventualmente strutturato in sottopackage)
- Un file requirements.txt elenca le librerie esterne richieste dal progetto, che possono essere installate con pip:
- \$ pip install -r requirements.txt
- Altri file presenti comunemente includono:
	- README[.\*]: informazioni generali sul progetto
	- setup.py: script d'installazione (necessario per progetti su PyPI)

myapp/ myapp/  $\_init$ .py gui.py (altri moduli…) requirements.txt README